## How to search for in-network providers as a guest

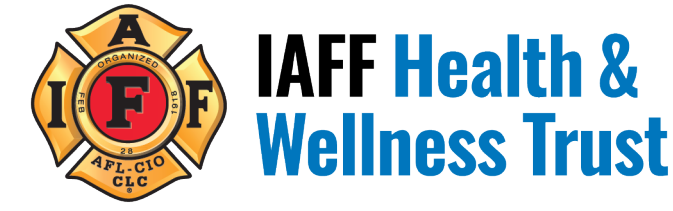

In order to search Regence's network as a guest: go to www.regence.com and select, "Find a doctor" at the top right of the home page.

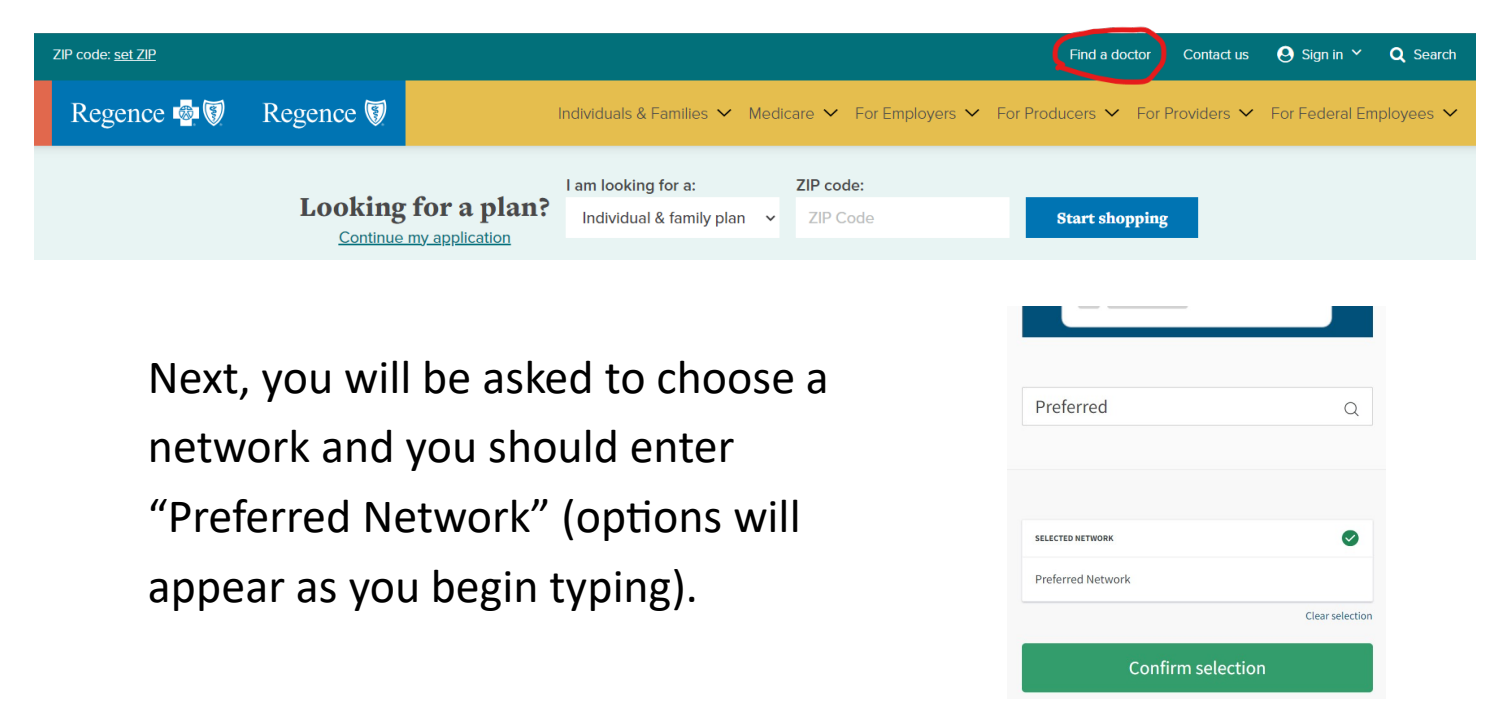

After "Confirm selection", you'll need to update "YOUR LOCATION" in the top right and search for participating providers. Then, select the type of provider you are searching for in the categories below:

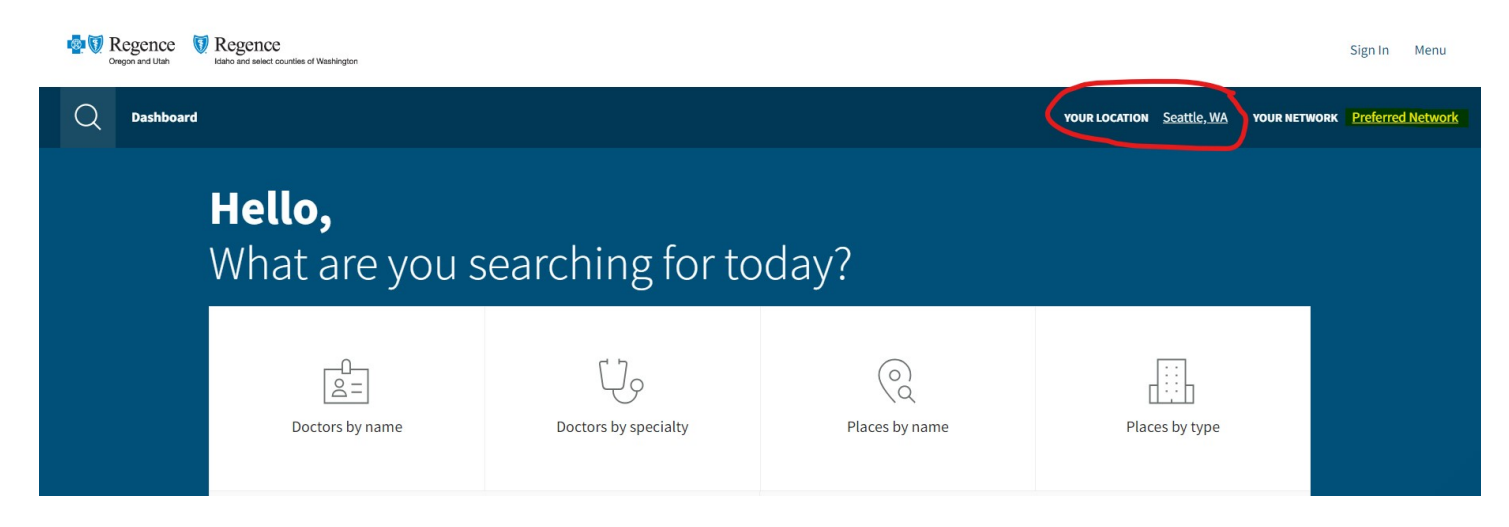